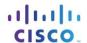

# 6.5.1.3 Packet Tracer - Skills Integration Challenge (Instructor

## Version)

Instructor Note: Red font color or gray highlights indicate text that appears in the instructor copy only.

#### **Topology**

You will receive one of three possible topologies.

#### **Addressing Table**

| Device      | Interface | IP Address  | Subnet Mask   | Default Gateway |
|-------------|-----------|-------------|---------------|-----------------|
| [[R1Name]]  | G0/0      | [[R1G0Add]] | 255.255.255.0 | N/A             |
|             | G0/1      | [[R1G1Add]] | 255.255.255.0 | N/A             |
| [[S1Name]]  | VLAN 1    | [[S1Add]]   | 255.255.255.0 | [[R1G0Add]]     |
| [[S2Name]]  | VLAN 1    | [[S2Add]]   | 255.255.255.0 | [[R1G1Add]]     |
| [[PC1Name]] | NIC       | [[PC1Add]]  | 255.255.255.0 | [[R1G0Add]]     |
| [[PC2Name]] | NIC       | [[PC2Add]]  | 255.255.255.0 | [[R1G0Add]]     |
| [[PC3Name]] | NIC       | [[PC3Add]]  | 255.255.255.0 | [[R1G1Add]]     |
| [[PC4Name]] | NIC       | [[PC4Add]]  | 255.255.255.0 | [[R1G1Add]]     |

## **Objectives**

- Finish the network documentation.
- Perform basic device configurations on a router and a switch.
- Verify connectivity and troubleshoot any issues.

#### **Scenario**

Your network manager is impressed with your performance in your job as a LAN technician. She would like you to now demonstrate your ability to configure a router connecting two LANs. Your tasks include configuring basic settings on a router and a switch using the Cisco IOS. You will then verify your configurations, as well as configurations on existing devices by testing end-to-end connectivity.

**Note**: After completing this activity, you can choose to click the **Reset Activity** button to generate a new set of requirements. Variable aspects include device names, IP addressing schemes, and the topology.

## Requirements

- Provide the missing information in the Addressing Table.
- Name the router [[R1Name]] and the second switch [[S2Name]]. You will not be able to access [[S1Name]].
- Use cisco as the user EXEC password for all lines.
- Use class as the privileged EXEC password.
- Encrypt all plain text passwords.
- · Configure an appropriate banner.

#### **Packet Tracer - Skills Integration Challenge**

- Configure addressing for all devices according to the Addressing Table.
- Document interfaces with descriptions, including the [[S2Name]] VLAN 1 interface.
- Save your configurations.
- Verify connectivity between all devices. All devices should be able to ping any other device.
- Troubleshoot and document any issues.
- Implement the solutions necessary to enable and verify full end-to-end connectivity.

**Note**: Click **Check Results** button to see your progress. Click the **Reset Activity** button to generate a new set of requirements.

ID: [[indexNames]][[indexAdds]][[indexTopos]]

This activity is configured with an error that the student must correct before receiving full credit. The IP address on [[PC4Name]] is in the wrong subnet and does not match the IP address in the Addressing Table. The correct answers depend on the scenario the student received. The password to access Activity Wizard is **PT\_ccna5**.